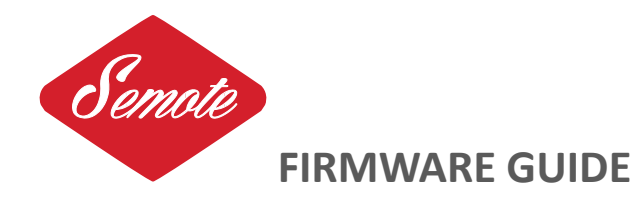

You can update or change the firmware on the handset. Please download the latest firmwares from https://lonelyfilms.com/semote\_firmware.zip

- » Copy the new firmwares to the Firmware folder on the SD card.
- » Power down the handset.
- » Press the upper left, the lower right blue keys and the knob at the same time.
- » Use the knob to scroll up and down in the file folder, select the file you want to use and press the knob for update.
- » Power cycle the handset to apply changes.

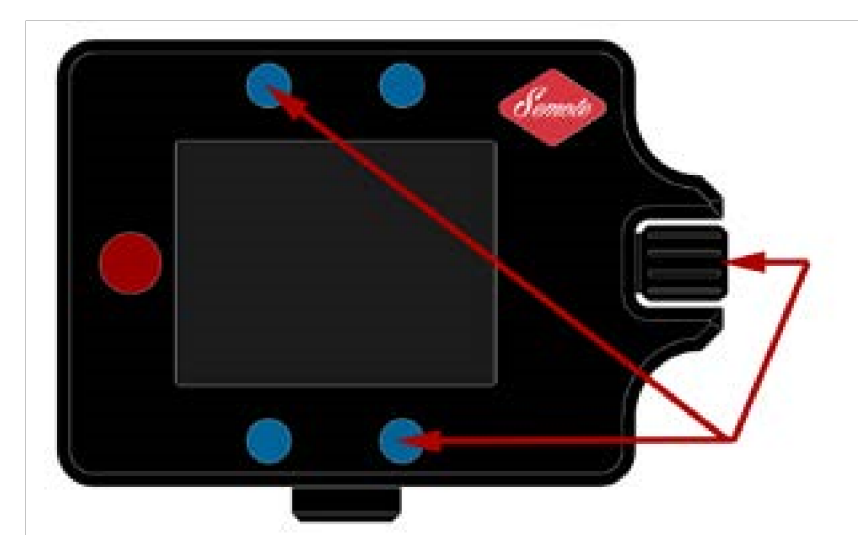

## **Latest firmwares are**

35MM\_3.05 (Arriflex 416/235/435/535) A35\_1.03 (Alexa 35) A65\_2.02 (Alexa 65) ALEXA\_5.03 (Alexa EV/PLUS/XT) KOMODO\_1.04 (RED DSMC3) MINI\_3.04 (Amira, Alexa Mini, Mini LF) PHNTM 2.04 (Phantom high speed) RED\_2.02 (RED DSMC2)

SXT\_2.03 (Alexa SXT, Alexa LF) VENICE\_2.09 (Sony Venice 1&2)